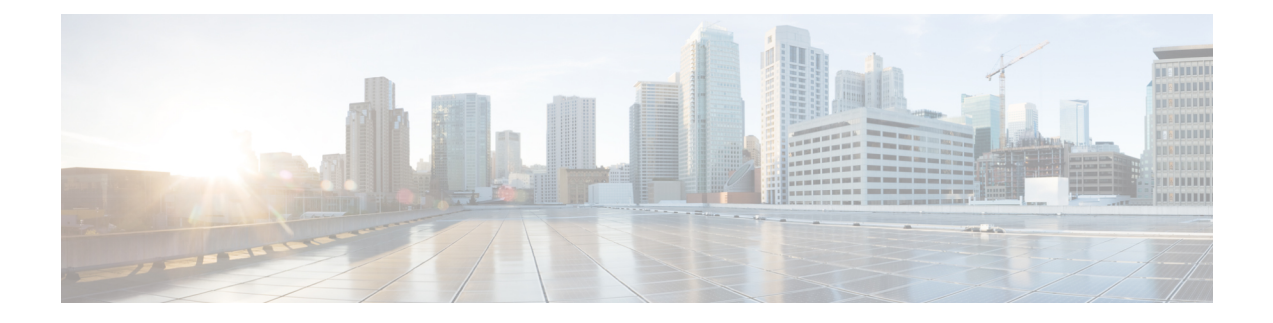

### **RIP Commands**

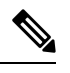

All commands applicable for the Cisco NCS 5500 Series Router are also supported on the Cisco NCS 540 Series Router that is introduced from Cisco IOS XR Release 6.3.2. References to earlier releases in Command History tables apply to only the Cisco NCS 5500 Series Router. **Note**

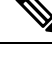

**Note**

- Starting with Cisco IOS XR Release 6.6.25, all commands applicable for the Cisco NCS 5500 Series Router are also supported on the Cisco NCS 560 Series Routers.
- Starting with Cisco IOS XR Release 6.3.2, all commands applicable for the Cisco NCS 5500 Series Router are also supported on the Cisco NCS 540 Series Router.
- References to releases before Cisco IOS XR Release 6.3.2 apply to only the Cisco NCS 5500 Series Router.
- Cisco IOS XR Software Release 7.0.1 specific updates are not applicable for the following variants of Cisco NCS 540 Series Routers:
	- N540-28Z4C-SYS-A
	- N540-28Z4C-SYS-D
	- N540X-16Z4G8Q2C-A
	- N540X-16Z4G8Q2C-D
	- N540X-16Z8Q2C-D
	- N540-12Z20G-SYS-A
	- N540-12Z20G-SYS-D
	- N540X-12Z16G-SYS-A
	- N540X-12Z16G-SYS-D

This module describes the commands used to display and clear information in the Routing Information Base (RIB).

For detailed information about RIB concepts, configuration tasks, and examples, see the Implementing RIB on Cisco NCS 5500 Series Routers module in *Routing Configuration Guide for Cisco NCS 5500 Series Routers*.

- [authentication](#page-2-0) keychain mode (RIP), on page 3
- [clear](#page-4-0) rip , on page 5
- [interface](#page-6-0) (RIP), on page 7
- [redistribute](#page-10-0) (RIP), on page 11
- [router](#page-13-0) rip, on page 14
- show [protocols](#page-19-0) (RIP), on page 20
- [show](#page-20-0) rip, on page 21

## <span id="page-2-0"></span>**authentication keychain mode (RIP)**

To enable an authentication keychain mechanism on RIP interfaces, use the **authentication keychain mode** command in interface configuration mode. To disable authentication keychain configuration on RIP interfaces, use the **no** form of this command.

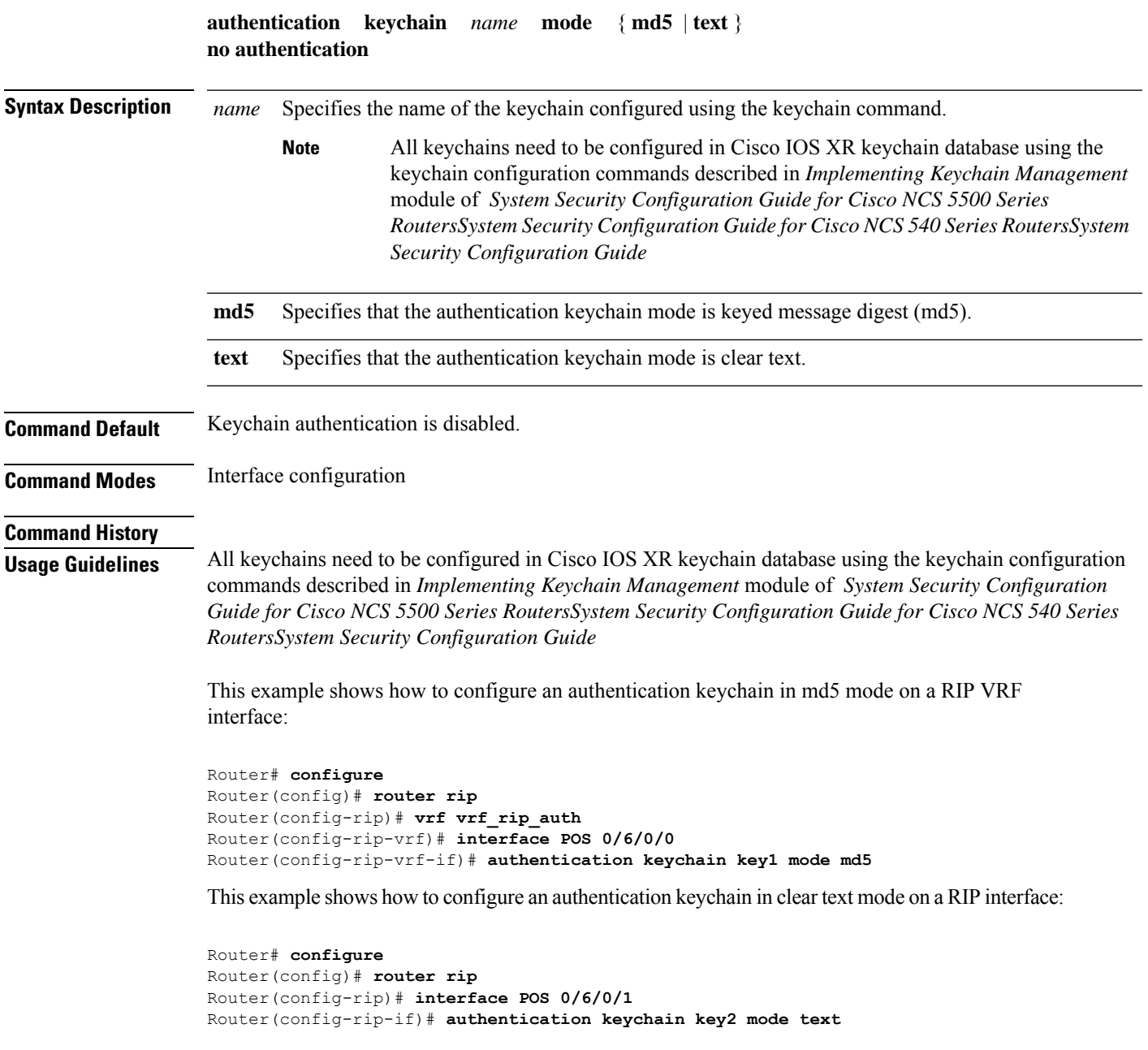

#### **Related Commands**

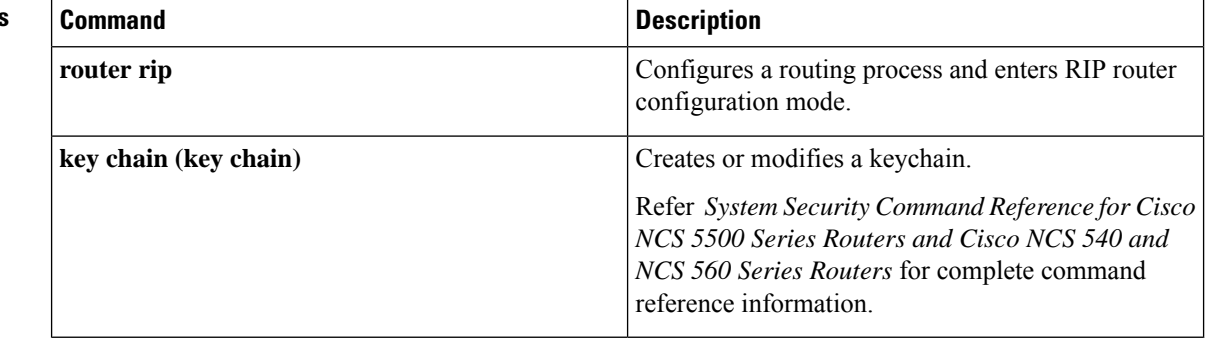

## <span id="page-4-0"></span>**clear rip**

To clear VRF and interface-related information for Routing Information Protocol (RIP) such as database entries and statistics, use the **clear rip** command in EXEC configuration mode.

**clear rip** [ **vrf** { *name* | **all** } ] [{ **database** | **out-of-memory** | **statistics** }] [ **interface** *type number* ]

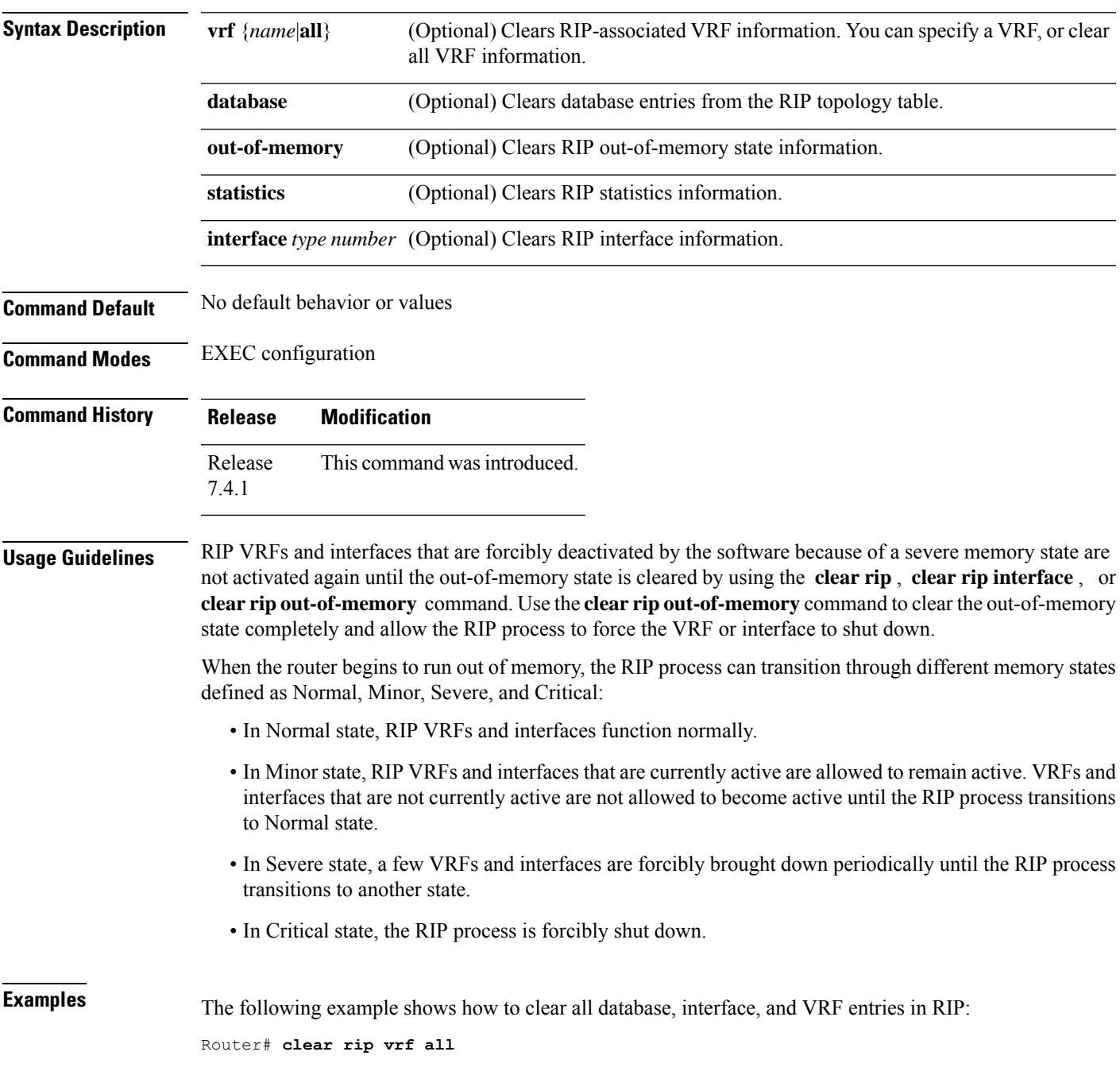

The following example shows how to clear only database entries from the topology table for the GigabitEthernet 0/1/0/0 interface:

Router# **clear rip database interface GigabitEthernet 0/1/0/0**

### <span id="page-6-0"></span>**interface (RIP)**

To define the interfaces on which the Routing Information Protocol (RIP) runs and to associate a RIP interface to a VRF, use the **interface** command in RIP router configuration or RIP VRF configuration mode. To disable RIP routing for interfaces, use the **no** form of this command.

**interface** *type number* [{ **broadcast-for-v2** | **metric-zero-accept** | **passive-interface** | **poison-reverse** | { **receive** | **send** } **version** *RIP-version* | **route-policy** *name* [*parameter-value*] { **in** | **out** } | **site-of-origin** *ID* | **split-horizon disable** }] **no interface** *type number* [{**broadcast-for-v2** | **metric-zero-accept** |**passive-interface** |**poison-reverse** | { **receive** | **send** } **version** | **route-policy** *name* [*parameter-value*] { **in** | **out** } | **site-of-origin** | **split-horizon disable** }]

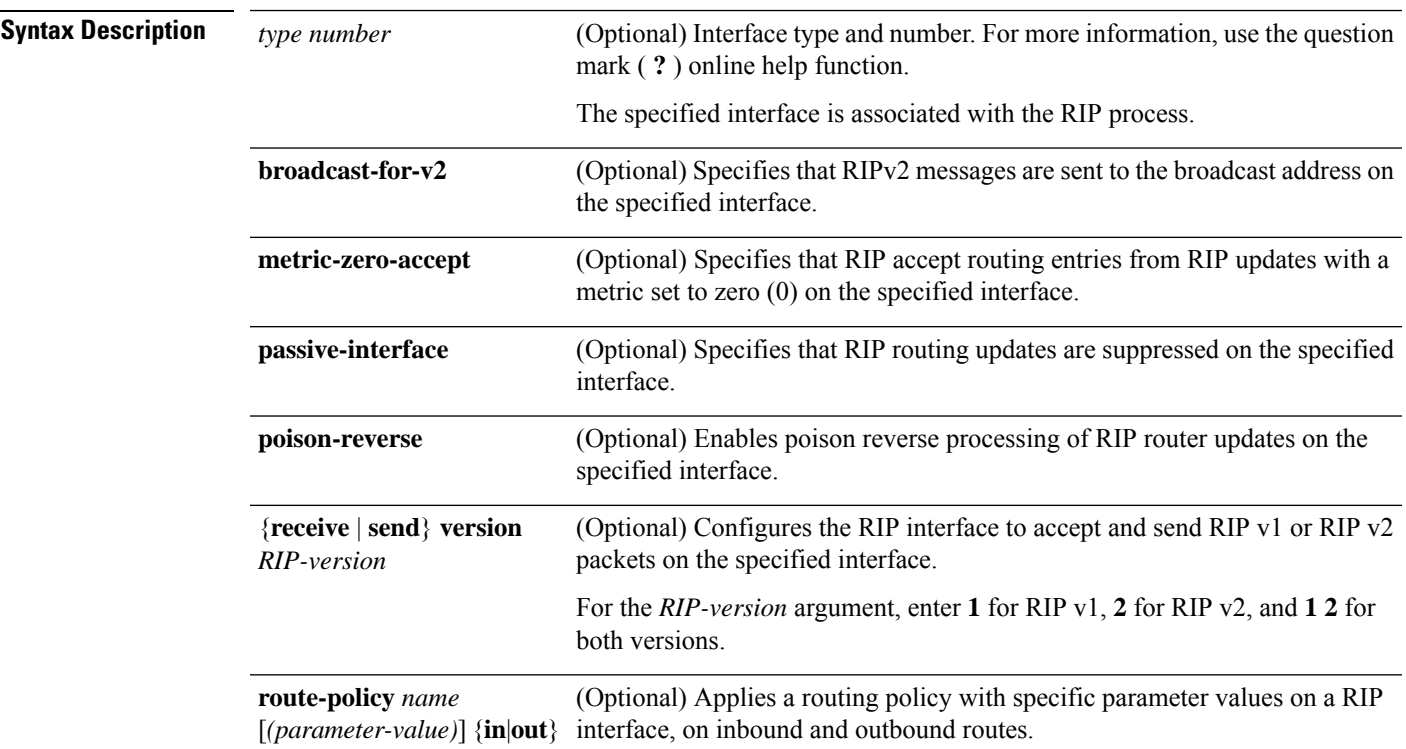

 $\mathbf{l}$ 

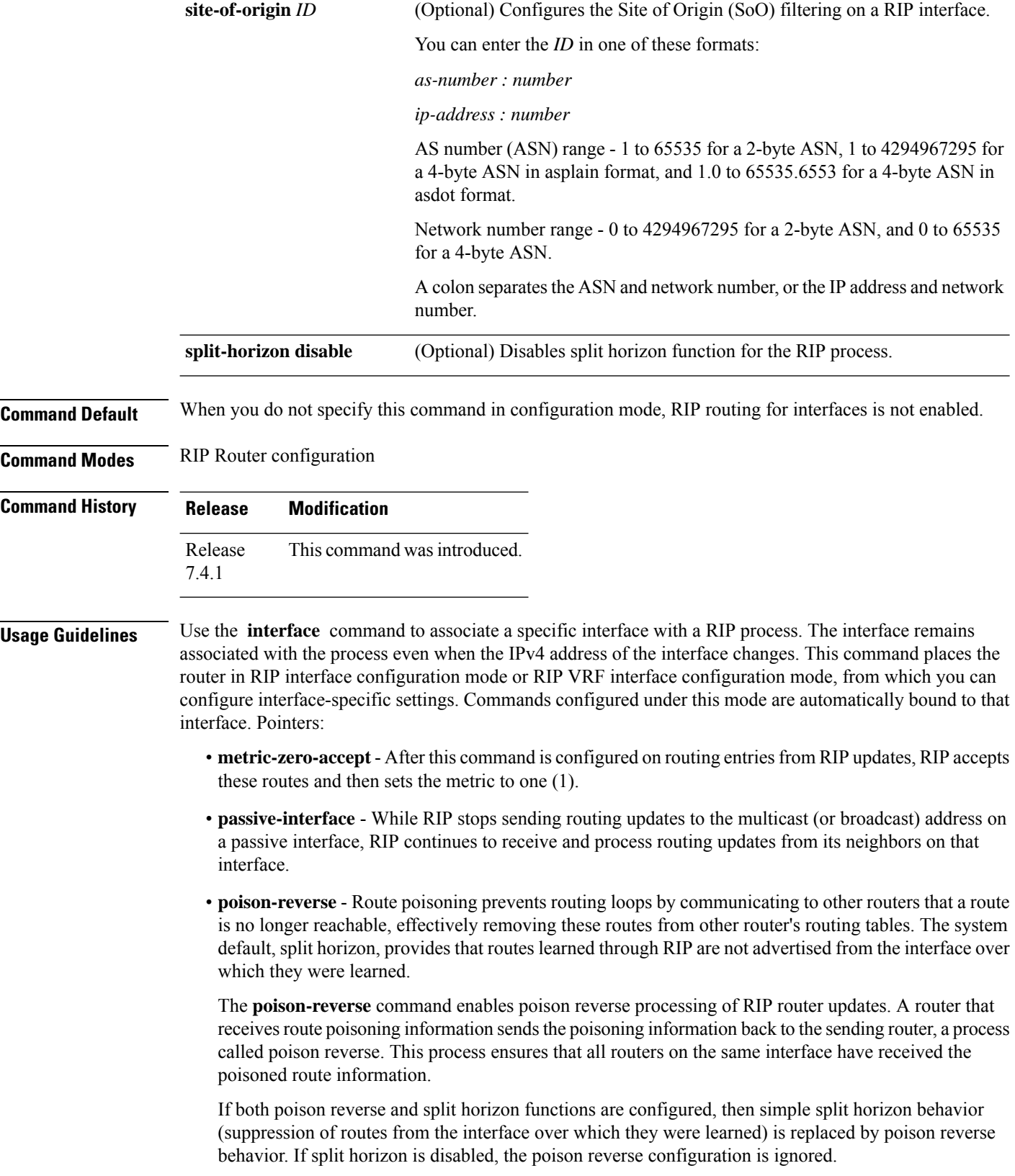

**receive version** and **send version** - Overrides the default behavior of RIP. This command applies only to the interface being configured.

**route-policy** - The policy can be used to filter routes or modify route attributes. If a route policy is configured on the interface and a VRF, the interface route policy is applied.

**site-of-origin** - A RIP process must be capable of retrieving the SoO attribute on routes redistributed from BGP when required to support complex topologies that include MPLS VPN links between sites with backdoor links. Use this command to set an SoO BGP extended community attribute that is used to identify routes that have originated from a site so that the readvertisement of that prefix back to the source site can be prevented. The SoO extended community uniquely identifies the site from which a provider edge (PE) router has learned a route.

**split-horizon disable** - If split horizon is disabled, the poison reverse configuration is ignored. We recommend that you do not change the default state of split horizon unless you are certain that your application requires the change to properly advertise routes.

**Examples** The following example shows how to enter interface configuration mode for a RIP process, and send RIP Version 2 messages to the broadcast address on the GigabitEthernet interface 0/1/0/0:

```
Router(config)# router rip
Router(config-rip)# interface GigabitEthernet 0/1/0/0
Router(config-rip-if)# broadcast-for-v2\
Router(config-rip-if)# commit
```
The following example shows how to set the RIP interface to accept metric zero on routing entries:

```
Router(config)# router rip
Router(config-rip)# interface GigabitEthernet 0/1/0/0
Router(config-rip-if)# metro-zero-accept
Router(config-rip-if)# commit
```
The following example shows that GigabitEthernet interface 0/1/0/0 stops multicasting (or broadcasting) RIPupdates while continuing to receive RIPupdates normally. GigabitEthernet interface 0/1/0/3 sends and receives updates normally. Also RIP updates are unicast to neighbor 172.168.1.2 over the appropriate interface:

```
Router(config)# router rip
Router(config-rip)# neighbor 172.16.1.2
Router(config-rip)# interface GigabitEthernet 0/1/0/0
Router(config-rip-if)# passive-interface
Router(config-rip-if)# commit
Router(config-rip-if)# exit
Router(config-rip)# interface GigabitEthernet 0/1/0/3
Router(config-rip-if)# exit
```
The following example shows how to enable poison reverse processing for an interface running RIP:

```
Router(config)# router rip
Router(config-rip)# interface GigabitEthernet 0/1/0/0
Router(config-rip-if)# poison-reverse
Router(config-rip-if)# commit
```
The following example shows how to configure an interface to accept both RIP Version 1 and 2 packets:

```
Router(config)# router rip
Router(config-rip)# interface GigabitEthernet 0/1/0/0
```

```
Router(config-rip-if)# receive version 1 2
Router(config-rip-if)# commit
```
The following example shows how to filter routing updates received on an interface:

```
Router(config)# router rip
Router(config-rip)# interface GigabitEthernet 0/1/0/0
Router(config-rip-if)# route-policy updpol-1 in
Router(config-rip-if)# commit
```
The following example shows how to configure SoO filtering on a RIP interface:

```
Router(config)# router rip
Router(config-rip)# interface GigabitEthernet 0/1/0/0
Router(config-rip-if)# site-of-origin 10.0.0.1:20
Router(config-rip-if)# commit
```
The following example shows how to disable split horizon on a Packet-over-SONET/SDH link:

```
Router(config)# router rip
Router(config-rip)# interface GigabitEthernet 0/1/0/0
Router(config-rip-if)# split-horizon disable
Router(config-rip-if)# commit
```
### <span id="page-10-0"></span>**redistribute (RIP)**

To redistribute routes from another routing domain into Routing Information Protocol (RIP), use the **redistribute** command in the appropriate configuration mode. To remove the **redistribute** command from the configuration file and restore the system to its default condition in which the software does not redistribute routes, use the **no** form of this command.

```
Border Gateway Protocol (BGP)
                   redistribute bgp process-id [ route-policy name ] [{ external | internal | local }]
                   no redistribute bgp process-id
                    Connected Interface Routes
                   redistribute connected [ route-policy name ]
                   no redistribute connected
                   Enhanced Interior Gateway Routing Protocol (EIGRP)
                   redistribute eigrp process-id [ route-policy name ]
                   no redistribute eigrp process-id
                   Intermediate System-to-Intermediate System (ISIS)
                   redistribute isis process-id [ route-policy name ] [{ level-1 | level-1-2 | level-2 }]
                   no redistribute isis process-id
                    Open Shortest Path First (OSPF)
                    redistribute ospf process-id [ route-policy name ] [ match { external [{ 1 | 2 }] | internal
                    | nssa-external [{ 1 | 2 }] } ]
                   no redistribute ospf process-id
                   IP Static Routes
                   redistribute static [ route-policy name ]
                   no redistribute static
Syntax Description bgp Distributes routes from the BGP protocol.
```
I

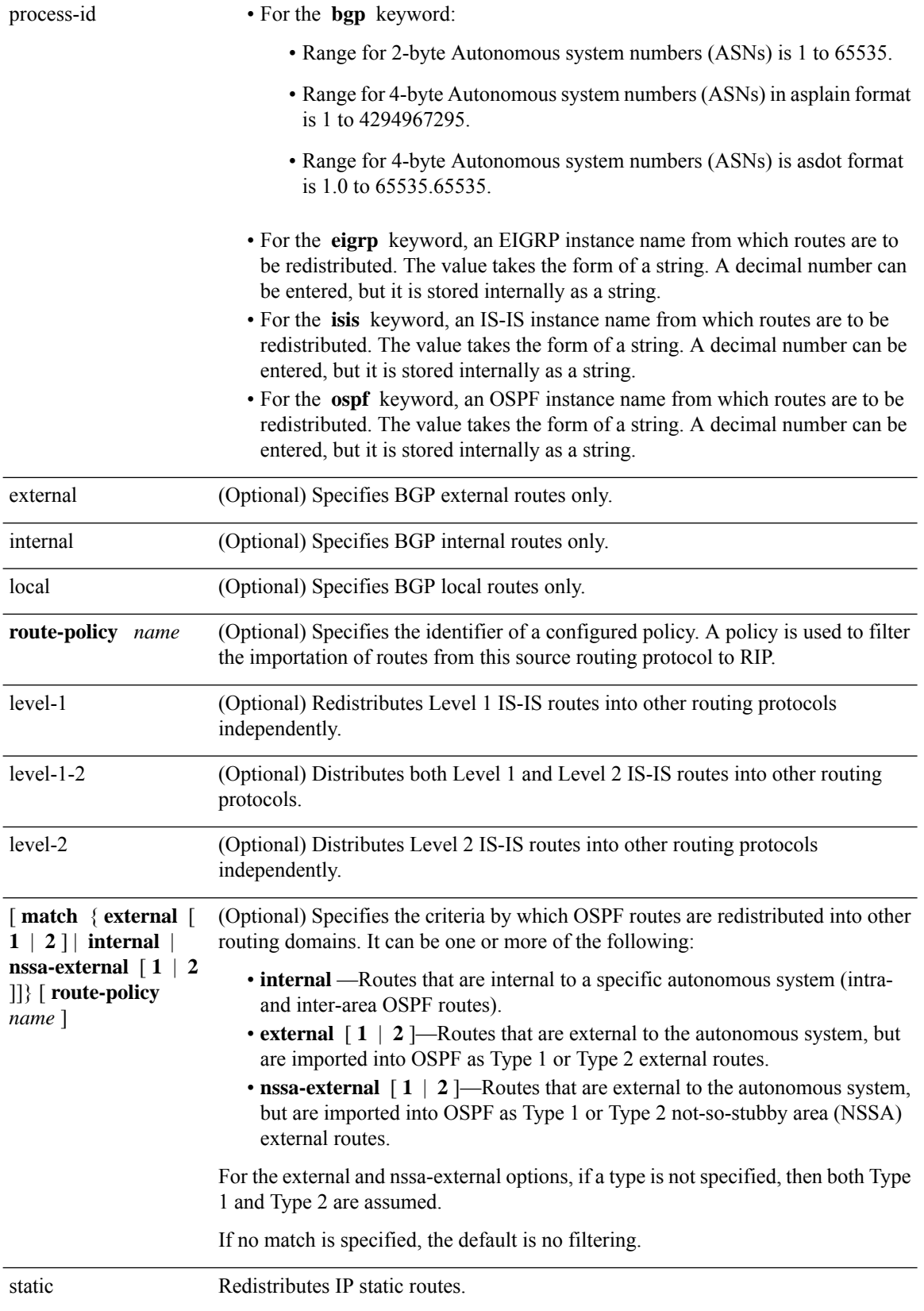

 $\mathbf l$ 

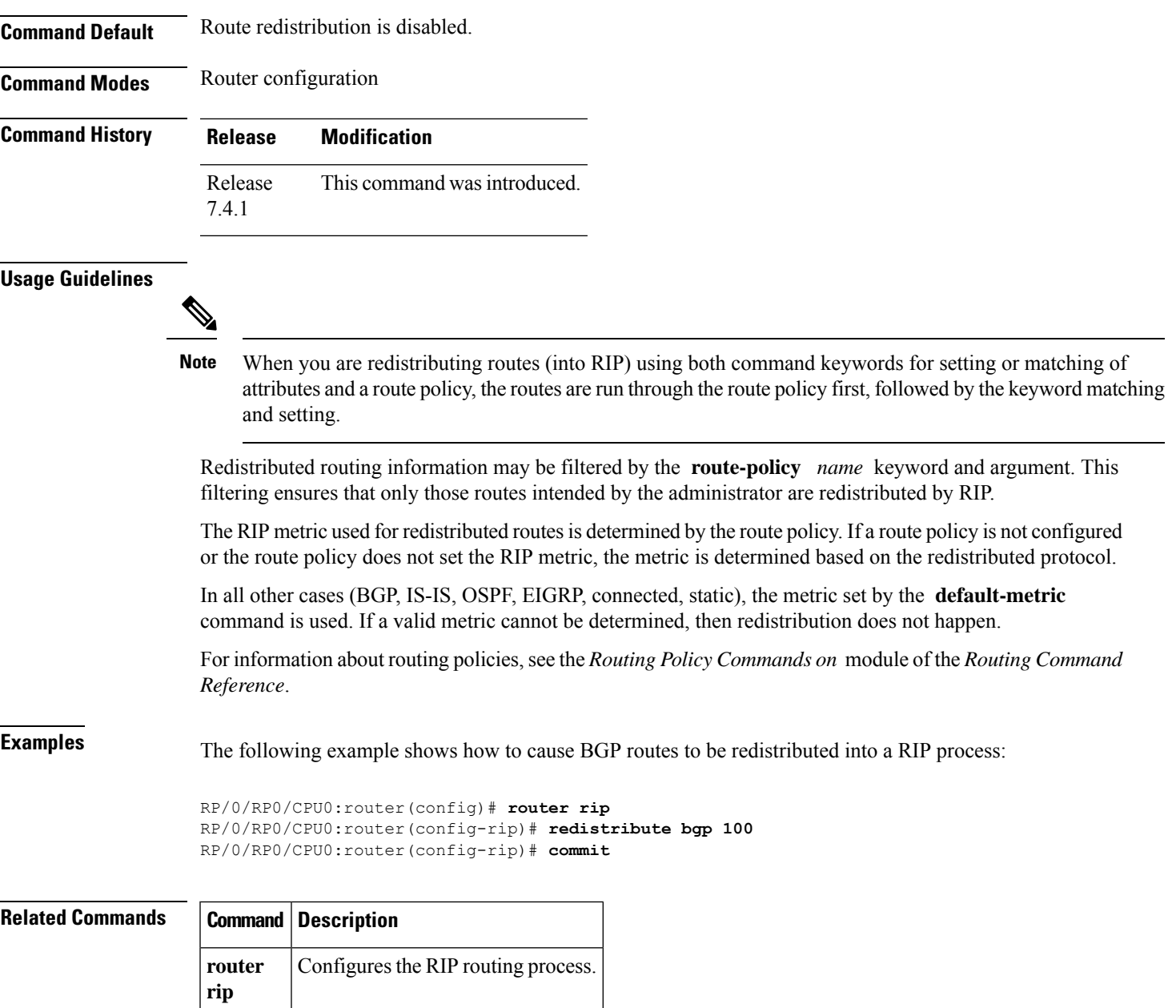

### <span id="page-13-0"></span>**router rip**

To configure a routing process and enter router configuration mode for a Routing Information Protocol (RIP) process, use the **router rip** command in mode. To turn off the RIP routing process, use the **no** form of this command.

**router rip** [ **vrf** *name* ] [{ **auto-summary** | **broadcast-for-v2** | **default-information originate** [ **route-policy** *name* [**parameter-value**] ] | **route-policy** *name* [**parameter-value**] { **in** | **out** } | { **default-metric** | **maximum-paths** | **output-delay** } *value* | **distance** *value* [*IP-address*] | **neighbor** *IP-address* | **nsf** | **timers basic** *timer-values* | **validate-update-source disable** }] **no router rip** [ **vrf** *name* ] [{ **auto-summary** | **broadcast-for-v2** | **default-information originate** | **route-policy** *name* [**parameter-value**] { **in** | **out** } | **default-metric** [*value*] | **maximum-paths** | **output-delay** *value* | **distance** *value* [*IP-address*] | **neighbor** *IP-address* | **nsf** | **timers basic** | **validate-update-source disable** }]

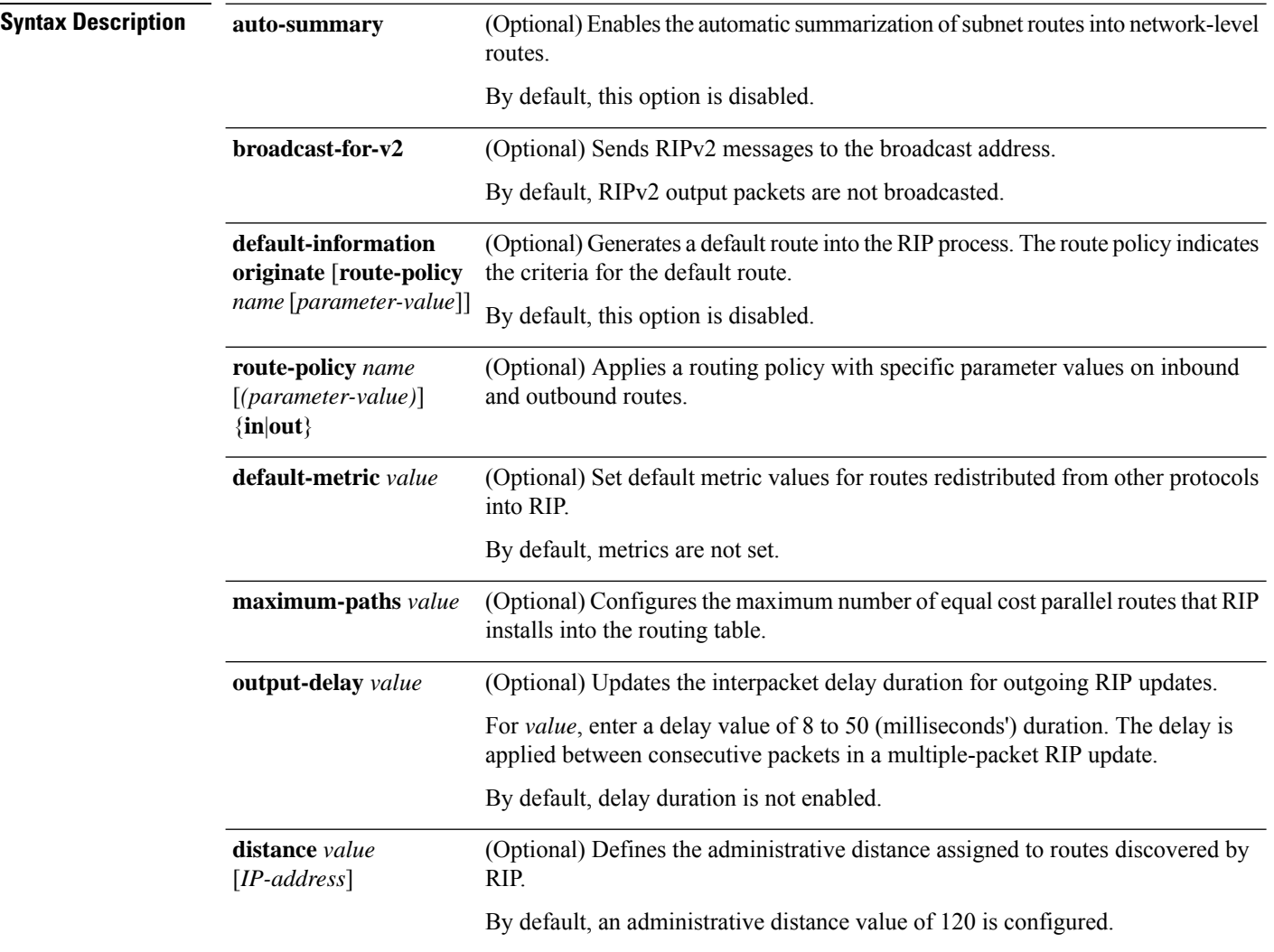

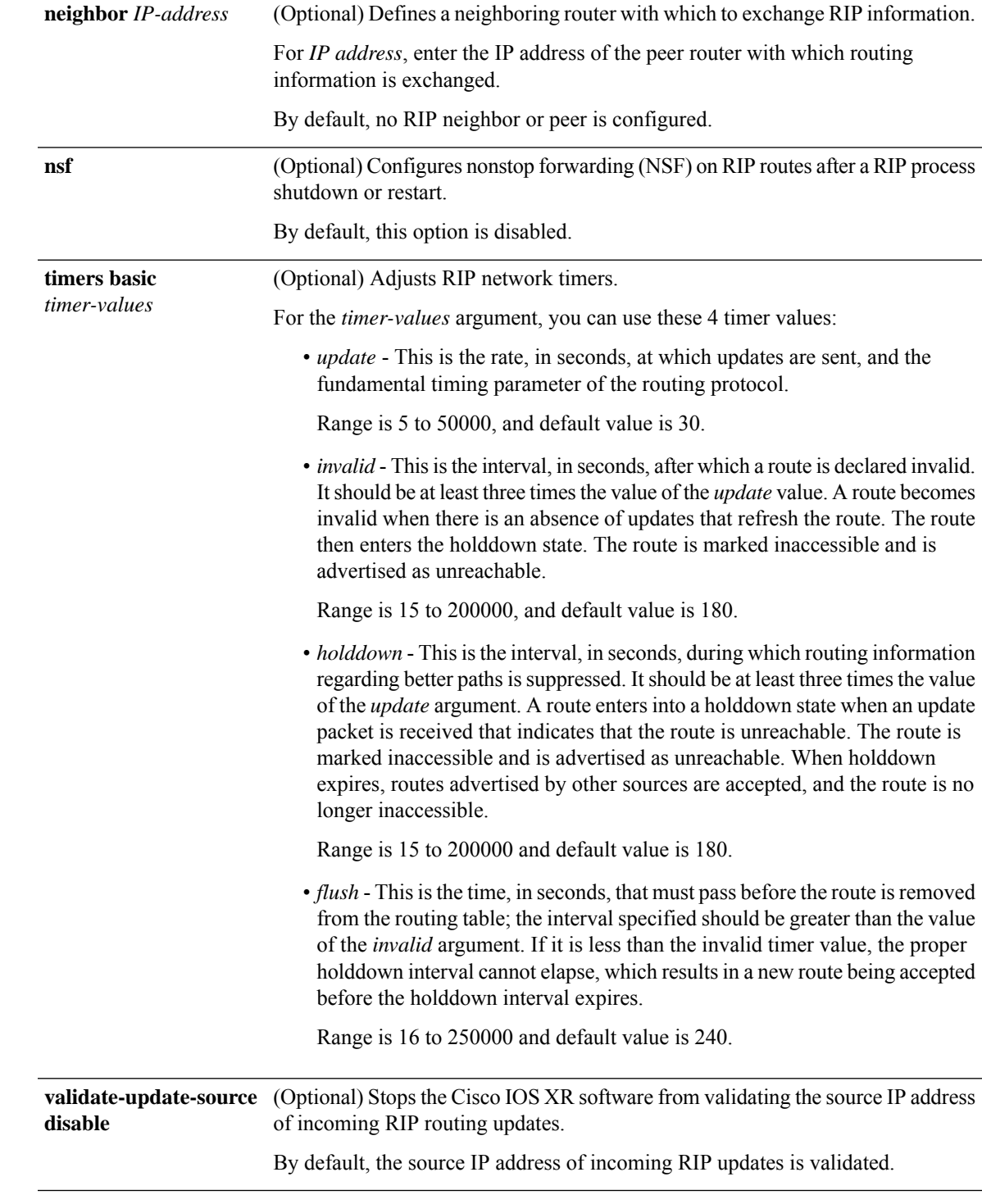

### **Command Default** No router process is defined.

I

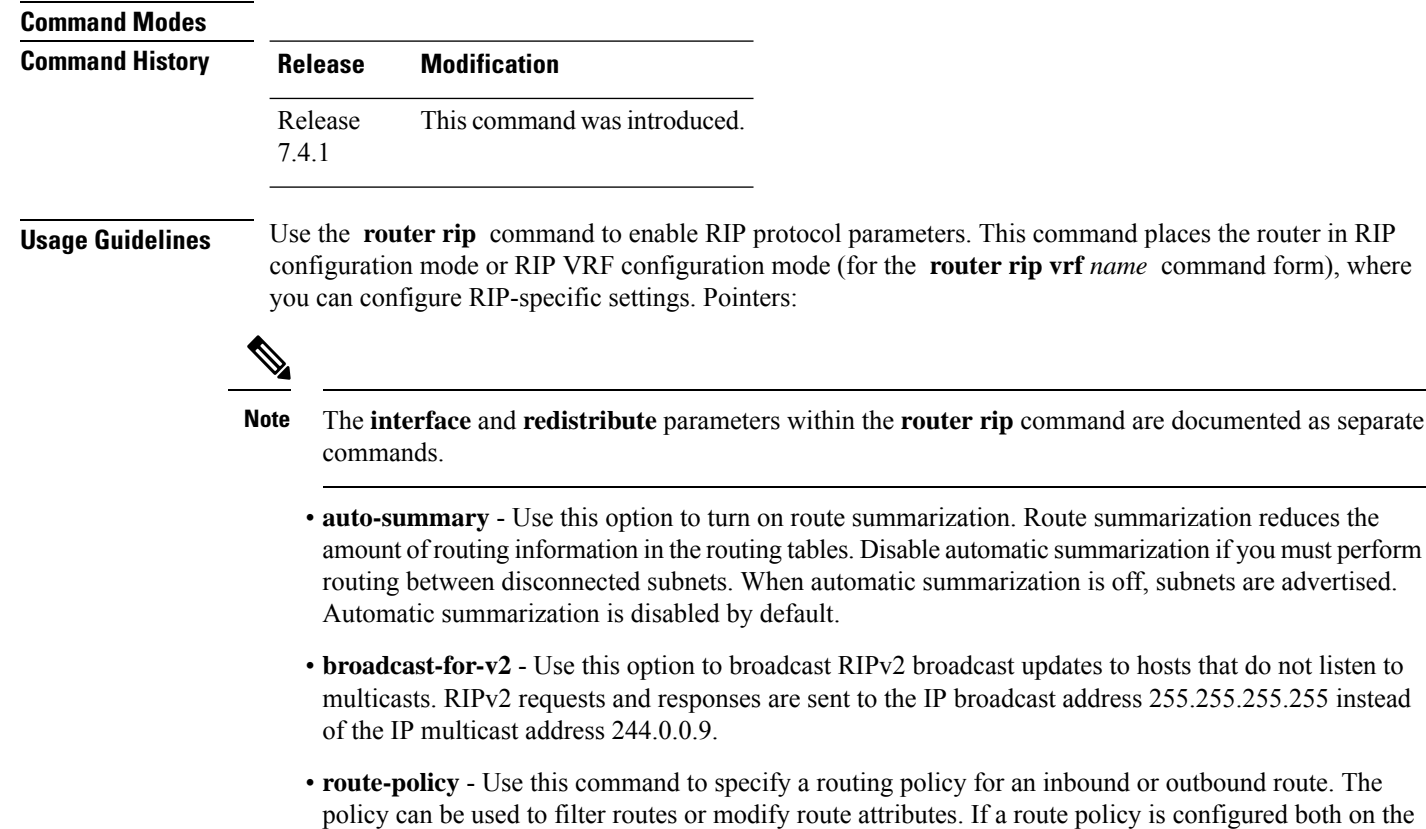

• **default-metric** - Use this option with the **redistribute** command to cause RIP to use the same metric value for all redistributed routes. A default metric helps solve the problem of redistributing routes with incompatible metrics by providing a reasonable substitute and enables redistribution to proceed. If you want to set different metrics for other redistributed protocols, use the **route-policy** option in the **redistribute** command.

interface and on the VRF, the interface route policy is applied.

automatic summarization is off, subnets are advertised.

routing policy for an inbound or outbound route. The

The RIP metric used for redistributed routes is determined by the route policy. If a route policy is not configured or the route policy does not set the RIP metric, the metric is determined based on the redistributed protocol. For VPNv4 routes redistributed by BGP, the RIP metric set at the remote PE router is used, if valid.

In all other cases (BGP, IS-IS, OSPF, EIGRP, connected, static), the metric set by the **default-metric** command is used. If a valid metric cannot be determined, then redistribution does not happen.

- **output-delay** Use this command if traffic is sent to a low-speed router that might not be able to receive high speed updates. Configuring this command helps prevent the routing table from losing information.
- **distance** Use this command to change the preference of RIP routes over other protocol routes. When administrative distance and redistribution features are used together, routing behavior may be affected for routes accepted from and advertised to RIP neighbors.

Numerically, an administrative distance is an integer from 0 to 255. In general, the higher the value, the lower the trust rating. An administrative distance of 255 means that the routing information source cannot be trusted at all and should be ignored. The order in which you enter distance commands can affect the assigned administrative distances in unexpected ways.

This table lists default administrative distances.

**Table 1: Default Administrative Distances of Routing**

| <b>Routing Protocol</b>       | <b>Administrative Distance Value</b> |
|-------------------------------|--------------------------------------|
| Connected interface           | $\theta$                             |
| Static route out an interface | $\mathbf{0}$                         |
| Static route to next-hop      | $\mathbf{1}$                         |
| <b>EIGRP Summary Route</b>    | 5                                    |
| External BGP                  | 20                                   |
| Internal EIGRP                | 90                                   |
| <b>OSPF</b>                   | 110                                  |
| IS-IS                         | 115                                  |
| RIP Versions 1 and 2          | 120                                  |
| <b>External EIGRP</b>         | 170                                  |
| Internal BGP                  | 200                                  |
| Unknown                       | 255                                  |

• **neighbor** - Use this option to permit the point-to-point (nonbroadcast) exchange of routing information. When the **neighbor** command is used in combination with **passive-interface** in RIP router configuration mode, routing information can be exchanged between a subset of routers and access servers on a LAN.

You can specify multiple neighbors or peers.

- **nsf** When you use this command, NSF lifetime is automatically set to two times the update time (with a minimum value of 60 seconds). The RIP process must reconverge within this time. If the convergence exceeds the NSF lifetime, routes are purged from the Routing Information Base (RIB) and NSF may fail.
- **timers basic** The basic timing parameters for RIP are adjustable. Because RIP is running a distributed, asynchronous routing algorithm, these timers must be the same for all routers in the network.

Use the **show rip** command to view the current and default timer values.

• **validate-update-source disable** - When the **validate-update-source disable** command is used, validation is not performed.

By default, the software ensures that the source IP address of incoming routing updates is on the same IP network as one of the addresses defined for the receiving interface. For unnumbered IP interfaces (interfaces configured as IP unnumbered), no checking is performed.

**Examples** The following example shows how to turn on RIP auto-summarization:

```
Router(config)# router rip
Router(config-rip)# auto-summary
Router(config-rip)# commit
```
The following example shows how to send RIP v2 output messages to a broadcast address for all RIP interfaces:

```
Router(config)# router rip
Router(config-rip)# broadcast-for-v2
Router(config-rip)# commit
```
The following example shows how to originate a default route in RIP updates based on the result of running the route policy on the routing table:

```
Router(config)# router rip
Router(config-rip)# default-information originate route-policy policy1
Router(config-rip)# commit
```
The following example shows how to filter routing updates received on an interface:

```
Router(config)# router rip
Router(config-rip)# interface GigabitEthernet 0/1/0/0
Router(config-rip-if)# route-policy updpol-1 in
Router(config-rip-if)# commit
```
The following example shows how a router in autonomous system 109 uses both the RIP and the Open Shortest Path First (OSPF) routing protocols. The example advertises OSPF-derived routes using RIP and assigns the OSPF-derived routes a RIP metric of 10:

```
Router(config)# router rip
Router(config-rip)# vrf vpn-1
Router(config-rip-vrf)# default-metric 10
Router(config-rip-vrf)# redistribute ospf 109
Router(config-rip-vrf)# commit
```
The following example shows how to allow a maximum of 16 equal cost paths to a destination:

```
Router(config)# router rip
Router(config-rip)# maximum-paths 16
Router(config-rip)# commit
```
The following example shows how to set the administrative distance for a particular prefix:

```
Router(config)# router rip
Router(config-rip)# distance 85 192.168.10.0/24
Router(config-rip)# commit
```
The following example shows how to configure RIP NSF:

```
Router(config)# router rip
Router(config-rip)# vrf vpn-1
Router(config-rip-vrf)# nsf
Router(config-rip-vrf)# commit
```
The following example shows how to permit the sending of RIP updates to specific neighbors. One copy of the update is generated per neighbor:

```
Router(config)# router rip
Router(config-rip)# vrf vpn-1
```

```
Router(config-rip-vrf)# neighbor 172.16.1.2
Router(config-rip-vrf)# commit
```
The following example shows how to set updates to be broadcast every 5 seconds. If a router is not heard from in 15 seconds, the route is declared unusable. Further information is suppressed for an additional 15 seconds. At the end of the flush period, the route is flushed from the routing table.

```
Router(config)# router rip
Router(config-rip)# timers basic 5 15 15 30
Router(config-rip)# commit
```
The following example shows how to disable source validation:

```
Router(config)# router rip
Router(config-rip)# validate-update-source disable
Router(config-rip)# commit
```
## <span id="page-19-0"></span>**show protocols (RIP)**

To display information about the Routing Information Protocol (RIP) process configuration, use the **show protocols** command in mode.

**show protocols** [{ **ipv4** | **afi-all** }] [{ **all** *protocol* }] [{ **default-context** }] [**private**]

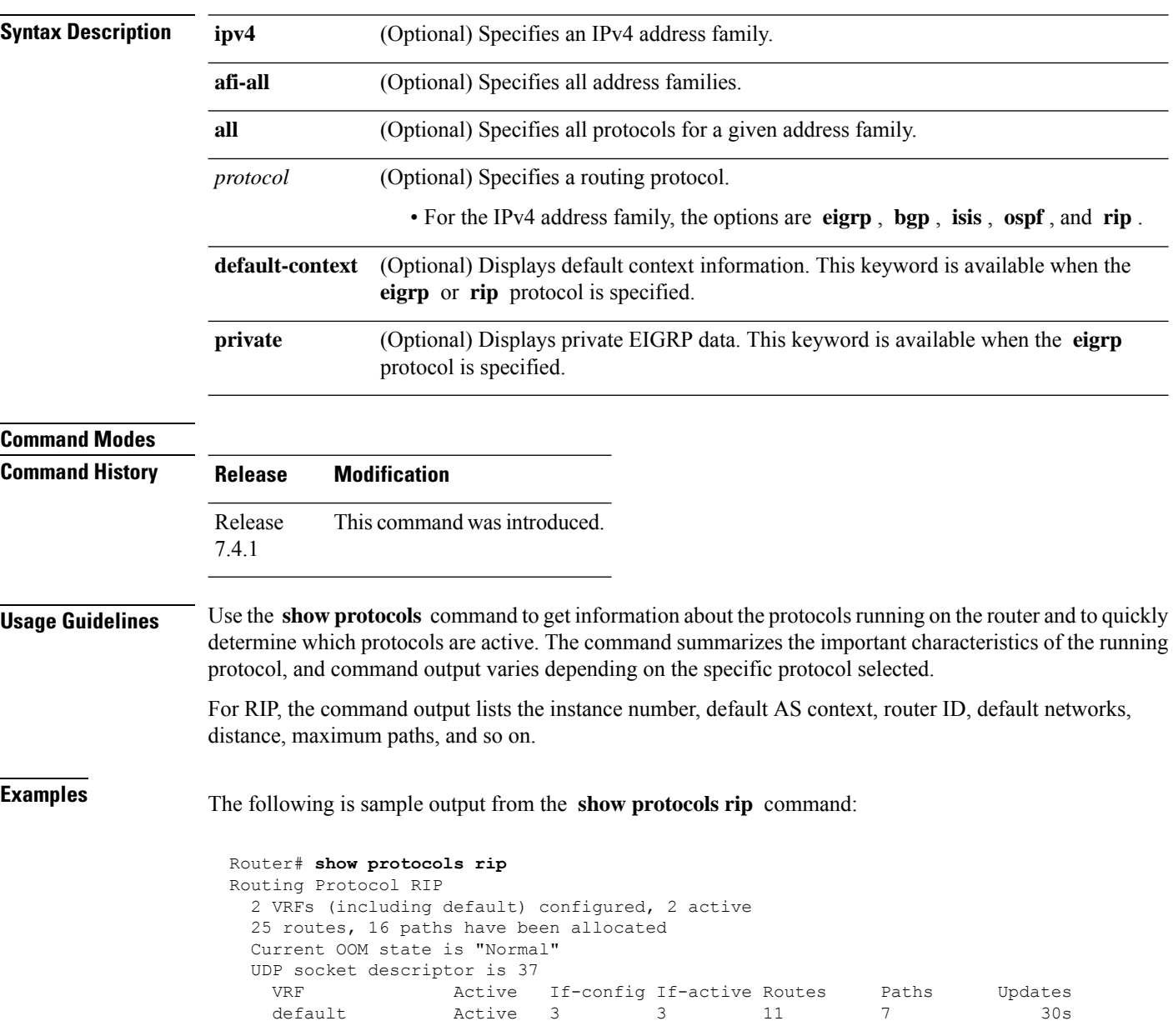

# <span id="page-20-0"></span>**show rip**

 $\mathbf{l}$ 

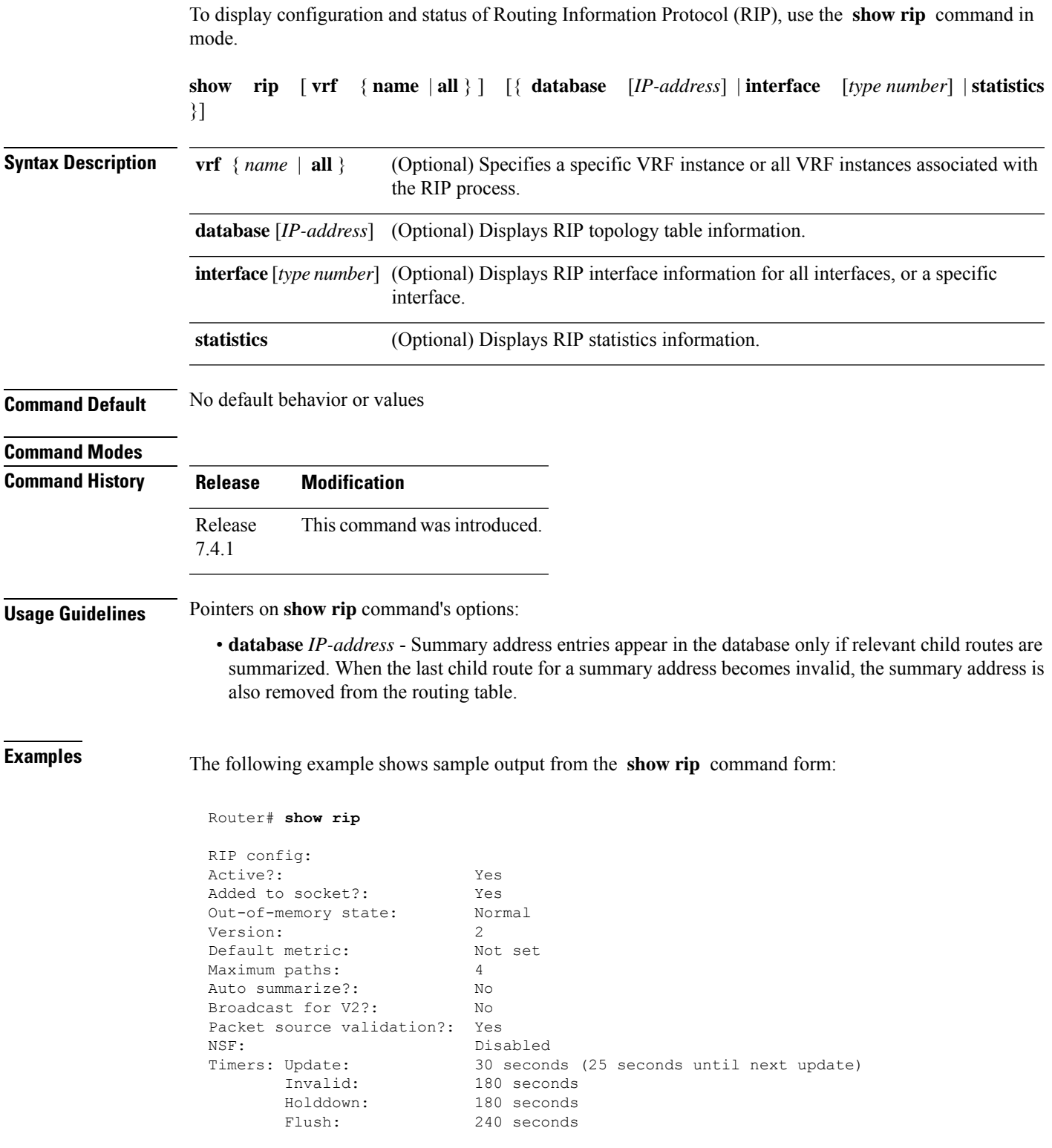

This table describes the significant fields shown in the display.

#### **Table 2: show rip Field Descriptions**

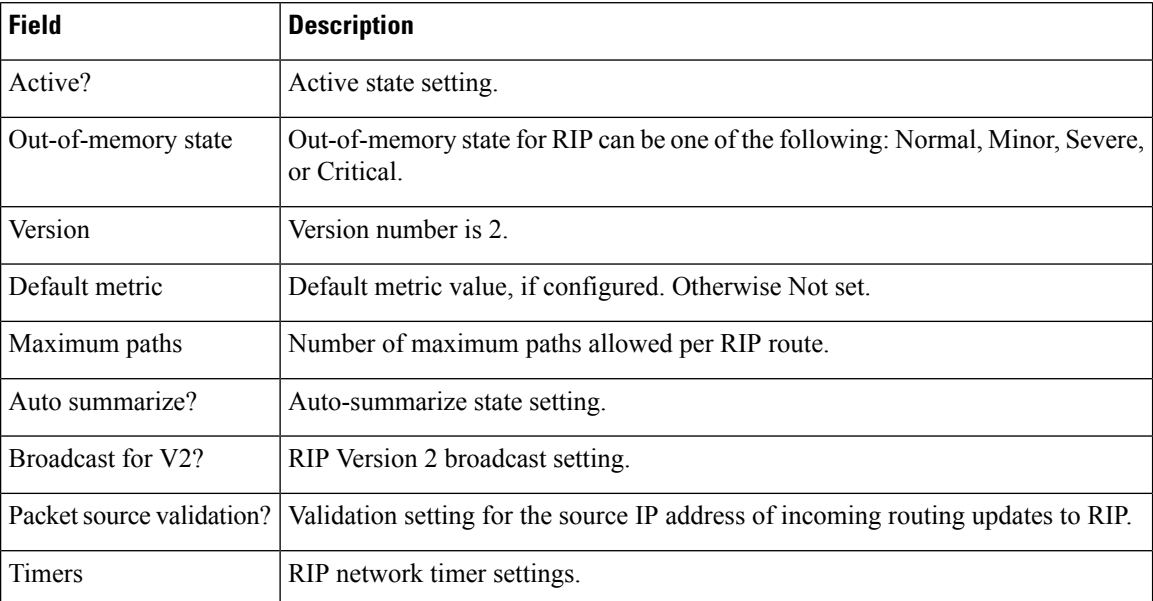

The following is sample output from the **show rip database** command form:

```
Router# show rip database
```

```
Routes held in RIP's topology database:
   10.0.0.0/24
   [0] directly connected, GigabitEthernet0/6/0/0<br>10.0.0.0/8 auto-summary
                 auto-summary
   12.0.0.0/24
        [5] distance: 20 redistributed
   12.0.0.0/8 auto-summary
   50.50.0.0/24
        [1] via 10.0.0.20, next-hop 10.0.0.20, Uptime: 1s, GigabitEthernet0/6/0/0
   50.50.1.0/24 (inactive)
       [1] via 10.0.0.20, next-hop 10.0.0.20, Uptime: 1s, GigabitEthernet0/6/0/0
   50.0.0.0/8 auto-summary
   90.90.0.0/24
        [5] distance: 20 redistributed
    90.90.1.0/24
        [5] distance: 20 redistributed
```
This table describes the significant fields shown in the display.

**Table 3: show rip database Field Descriptions**

| <b>Field</b>                                   | <b>Description</b>                                                                              |
|------------------------------------------------|-------------------------------------------------------------------------------------------------|
| 10.0.0.0/24                                    | Prefix and prefix length for a RIP connected route.                                             |
| [0] directly connected, GigabitEthernet0/6/0/0 | 10.0.0.0/24 is directly connected to GigabitEthernet 0/6/0/0.<br>The [0] represents the metric. |
| 12.0.0.0/24                                    | $12.0.0.0/24$ is a redistributed route. The metric is 5, and the                                |
| [5] distance: 20 redistributed                 | distance is 20.                                                                                 |

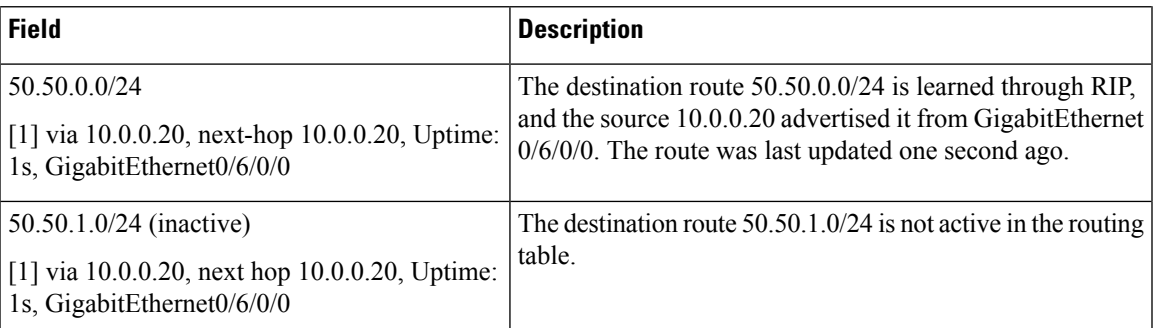

This example is sample output from the **show rip interface** command form:

```
Router# show rip interface
```
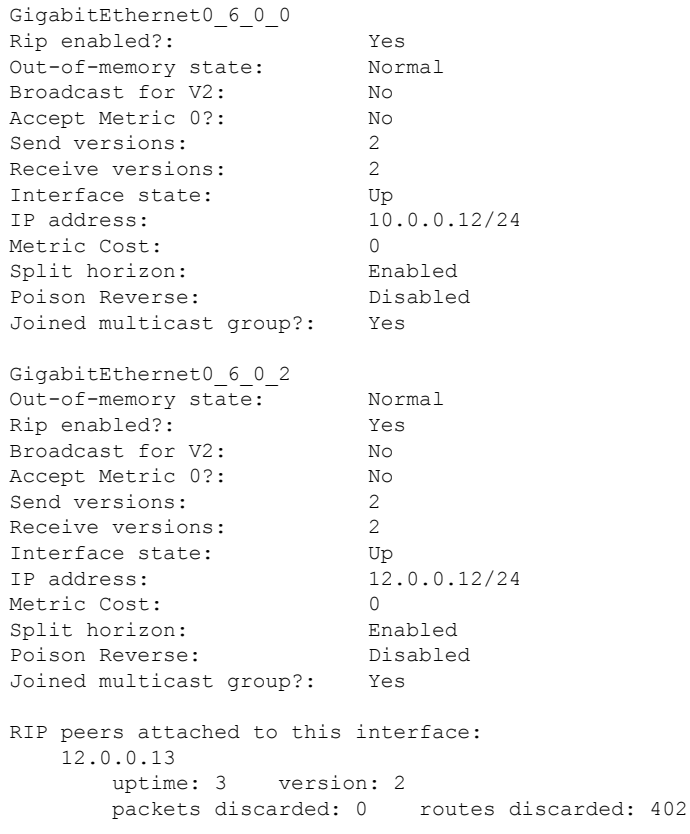

This table describes the significant fields shown in the display.

#### **Table 4: show rip interface Field Descriptions**

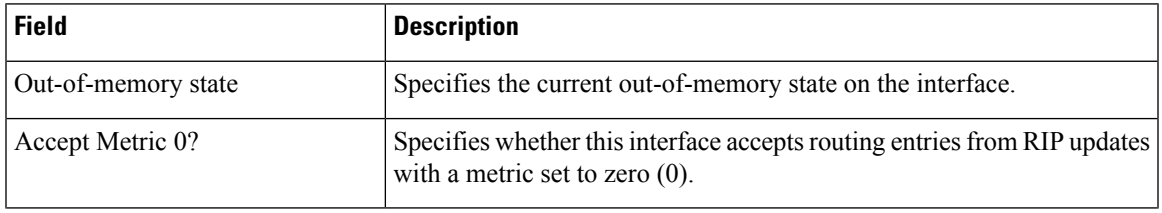

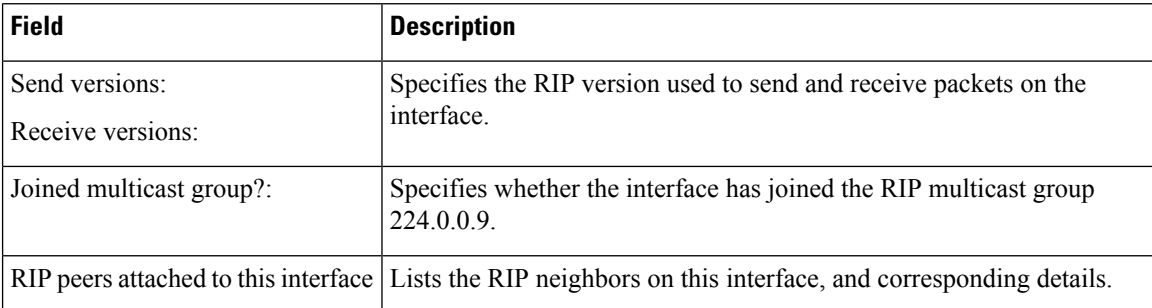

#### **Authentication Keychain Configuration for RIP Interface on Default VRF**

These examples are output of the **show rip interface** command to display authentication keychain configuration for RIP interface on default VRF.

When an existing keychain with MD5 cryptographic algorithm was configured on the RIP interface:

GigabitEthernet0/3/0/3 (Forward Reference)

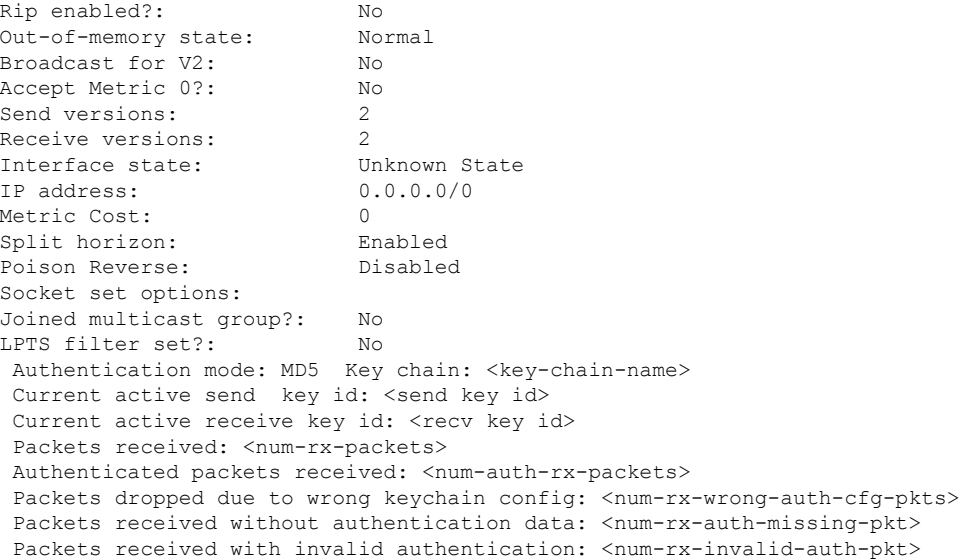

When the keychain configured on the RIP interface does not exists or does not have any active keys:

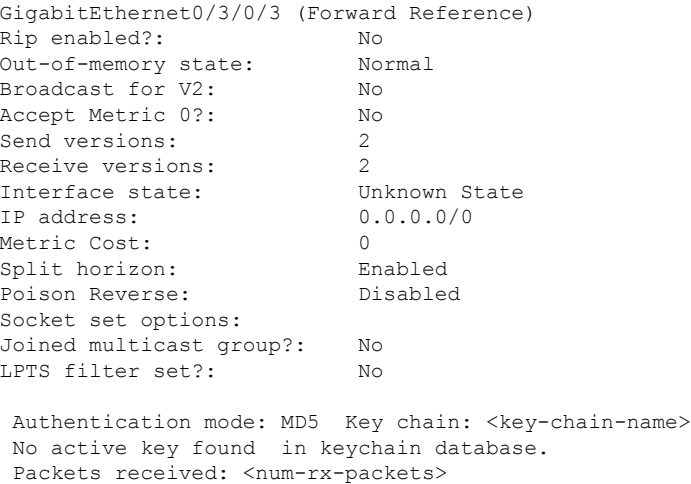

```
Authenticated packets received: <num-auth-rx-packets>
Packets dropped due to wrong keychain config: <num-rx-wrong-auth-cfg-pkts>
Packets received without authentication data: <num-rx-auth-missing-pkt>
Packets received with invalid authentication: <num-rx-invalid-auth-pkt>
```
When an active key exists in the keychain configured on the RIP interface, but not configured with MD5 cryptographic algorithm:

GigabitEthernet0/3/0/3 (Forward Reference) Rip enabled?: No Out-of-memory state: Normal Broadcast for V2: No Accept Metric 0?: No Send versions: 2 Receive versions: 2<br>
Interface state: Unknown State Interface state:<br>IP address:  $0.0.0.0/0$ Metric Cost: 0<br>Split horizon: 0<br>Enabled Split horizon: Enabled<br>Poison Reverse: Disabled Poison Reverse: Socket set options: Joined multicast group?: No LPTS filter set?: No

```
Authentication mode: MD5 Key chain: <key-chain-name>
Key(s) not configured with MD5 cryptographic algorithm.
Packets received: <num-rx-packets>
Authenticated packets received: <num-auth-rx-packets>
Packets dropped due to wrong keychain config: <num-rx-wrong-auth-cfg-pkts>
Packets received without authentication data: <num-rx-auth-missing-pkt>
Packets received with invalid authentication: <num-rx-invalid-auth-pkt>
```
When no authentication keychain was configured on the RIP interface:

```
GigabitEthernet0/3/0/3 (Forward Reference)
Rip enabled?: No
Out-of-memory state: Normal
Broadcast for V2: No
Accept Metric 0?: No
Send versions:<br>Receive versions:<br>
2
Receive versions: 2<br>
Interface state: Unknown State
Interface state:
IP address: 0.0.0.0/0
Metric Cost: 0<br>
Split horizon: Chabled
Split horizon:
Poison Reverse: Disabled
Socket set options:
Joined multicast group?: No
LPTS filter set?: No
```
Authentication mode is not set. Packets received: <num-rx-packets>

#### **Authentication keychain Configuration for RIP Interface on Non-default VRF**

These examples are output of the **show ripvrf interface** command to display authentication keychain configuration for RIP interface on a non- default VRF.

When an existing keychain with MD5 cryptographic algorithm has been configured on the RIP interface:

GigabitEthernet0/3/0/3 (Forward Reference) Rip enabled?: No Out-of-memory state: Normal Broadcast for V2: No

```
Accept Metric 0?: No
Send versions: 2<br>Receive versions: 2
Receive versions: 2
Interface state: Unknown State
IP address: 0.0.0.0/0
Metric Cost: 0
Split horizon: Enabled
Poison Reverse: Disabled
Socket set options:
Joined multicast group?: No
LPTS filter set?: No
Authentication mode: MD5 Key chain: <key-chain-name>
Packets received: <num-rx-packets>
Authenticated packets received: <num-auth-rx-packets>
Packets dropped due to wrong keychain config: <num-rx-wrong-auth-cfg-pkts>
Packets received without authentication data: <num-rx-auth-missing-pkt>
Packets received with invalid authentication: <num-rx-invalid-auth-pkt>
```
When the keychain configured on the RIP interface does not exist or does not have any active keys:

```
GigabitEthernet0/3/0/3 (Forward Reference)
Rip enabled?: No
Out-of-memory state: Normal
Broadcast for V2: No
Accept Metric 0?: No
Send versions: 2
Receive versions: 2
Interface state: Unknown State
IP address: 0.0.0.0/0<br>Metric Cost: 0
Metric Cost:
Split horizon: Enabled
Poison Reverse: Disabled
Socket set options:
Joined multicast group?: No
LPTS filter set?: No
Authentication mode: MD5 Key chain: <key-chain-name>
No active key found in keychain database.
Packets received: <num-rx-packets>
Authenticated packets received: <num-auth-rx-packets>
Packets dropped due to wrong keychain config: <num-rx-wrong-auth-cfg-pkts>
Packets received without authentication data: <num-rx-auth-missing-pkt>
Packets received with invalid authentication: <num-rx-invalid-auth-pkt>
```
When an active key exists in the keychain configured on the RIP interface, but not configured with MD5 cryptographic algorithm:

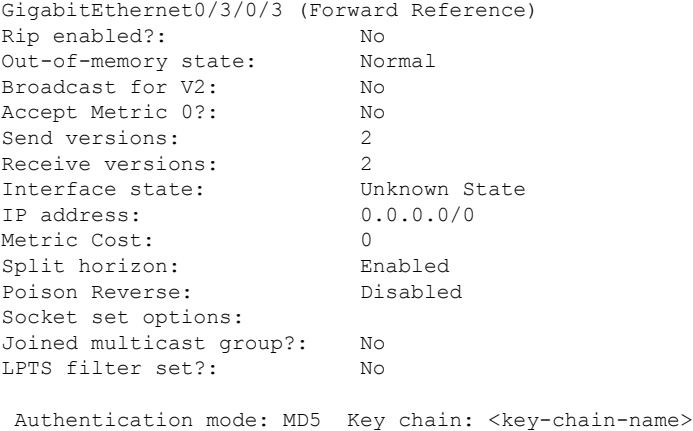

Ш

```
Key(s) not configured with MD5 cryptographic algorithm.
Packets received: <num-rx-packets>
Authenticated packets received: <num-auth-rx-packets>
Packets dropped due to wrong keychain config: <num-rx-wrong-auth-cfg-pkts>
Packets received without authentication data: <num-rx-auth-missing-pkt>
Packets received with invalid authentication: <num-rx-invalid-auth-pkt>
```
#### When no authentication keychain has been configured on the RIP interface:

```
GigabitEthernet0/3/0/3 (Forward Reference)
Rip enabled?: No
Out-of-memory state: Normal
Broadcast for V2: No
Accept Metric 0?: No
Send versions: 2<br>Receive versions: 2
Receive versions: 2<br>
Interface state: Unknown State
Interface state:
IP address: 0.0.0.0/0
Metric Cost: 0
Split horizon: Enabled
Poison Reverse: Disabled
Socket set options:
Joined multicast group?: No
LPTS filter set?: No
Authentication mode is not set.
```
Packets received: <num-rx-packets>

The following is sample output from the **show rip statistics** command form:

Router# show rip statistics

```
RIP statistics:
   Total messages sent: 5597
   Message send failures: 0<br>Reqular updates sent: 5566
   Regular updates sent:
   Queries responsed to: 0
   RIB updates: 6
   Total packets received: 5743
   Discarded packets: 0
   Discarded routes: 0
   Number of routes allocated: 18
   Number of paths allocated: 14
   Route malloc failures: 0
   Path malloc failures: 0
```
This table describes the significant fields shown in the display.

#### **Table 5: show rip statistics Field Descriptions**

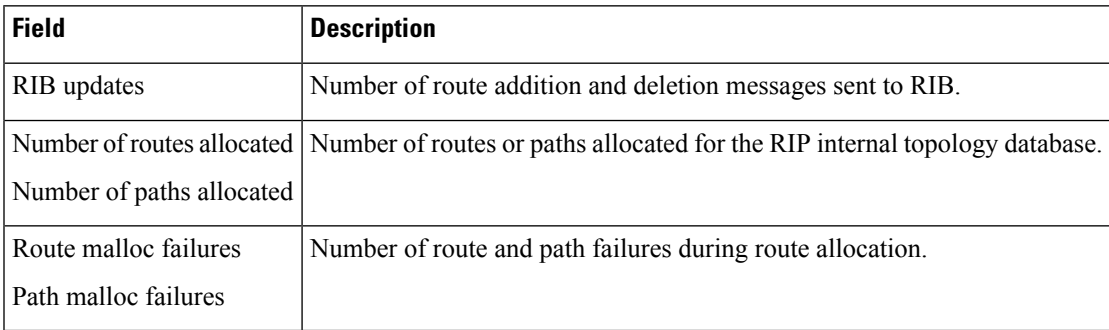

 $\mathbf{l}$